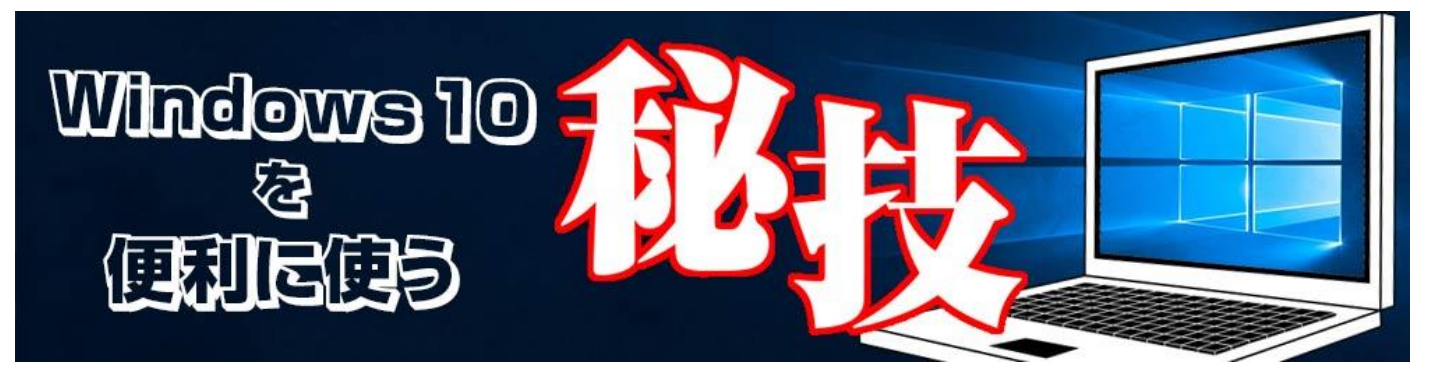

<http://www.digimonostation.jp/series/win10-tips/>

**◆USB メモリのデータ喪失が怖い! いきなり引っこ抜かずに「安全に取り外す」を使いましょう** 大事なファイルのバックアップや PC 間のファイルコピー、写真を入れてコンビニでプリントする など、USB メモリを普段から活用している人は多いかと思います。最初はおっかなびっくり抜き 挿ししていたものも慣れてくればどんどん雑に扱うようになり、ひどい人になると、ファイルコピ ー中の LED が消えた瞬間引っこ抜く、なんてことをしている場合すらあります。

意外とこんな雑な使い方をしても平気なことが多いのですが、油断は禁物。「スキャンして修復し ますか?」と表示されているうちはまだいいですが、ファイルが壊れて読み込めない、USB メモ リが PC で認識されない、といったトラブルが起きるのは時間の問題です。

こういったトラブルを未然に防ぐためにも、安全な取り外し方法を覚えておきましょう。やり方は 簡単で、通知領域にある USB アイコンをクリック(左右どちらでも大丈夫)し、「○○○の取り 出し」をクリックするだけです。

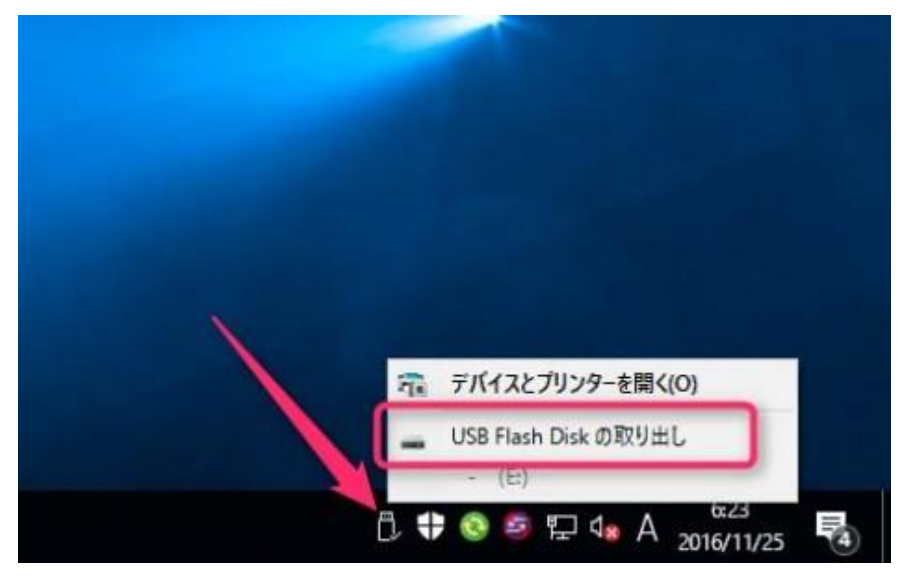

▲通知領域の USB アイコンをクリックし、「USB Flash Disk の取り出し」(製品によって名前が 変わります)をクリック。

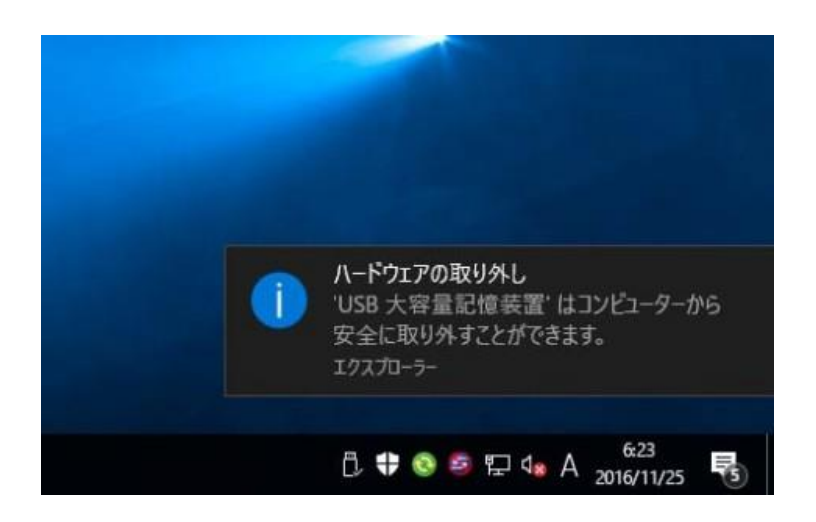

▲「ハードウェアの取り外し」が表示され、安全に取り外せるようになります。

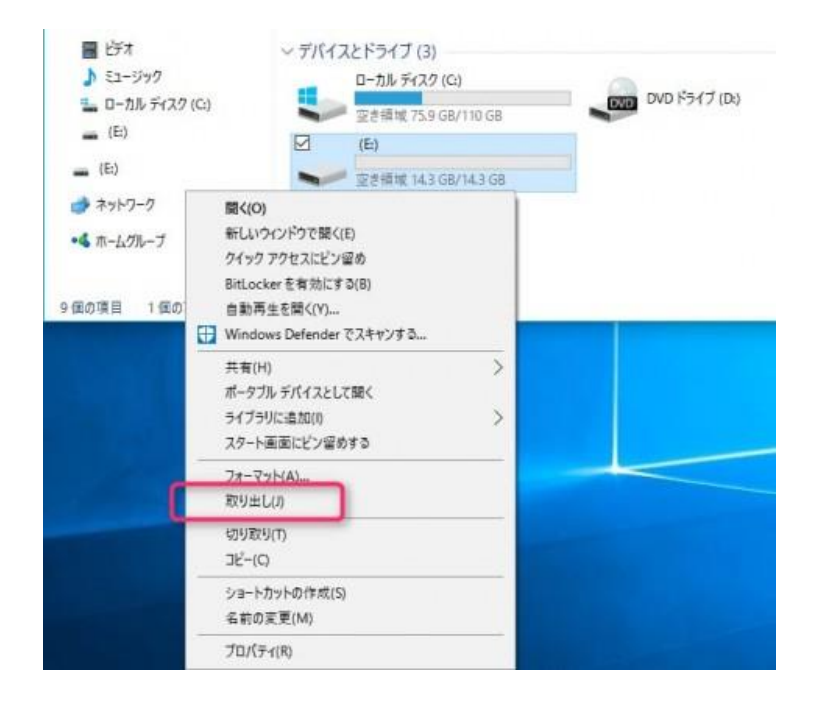

▲ちなみに通知領域のアイコンからだけでなく、ドライブの右クリックからも「取り出し」は利用 可能。ただし、すぐ近くに「フォーマット」があるので間違えないよう気を付けましょう。

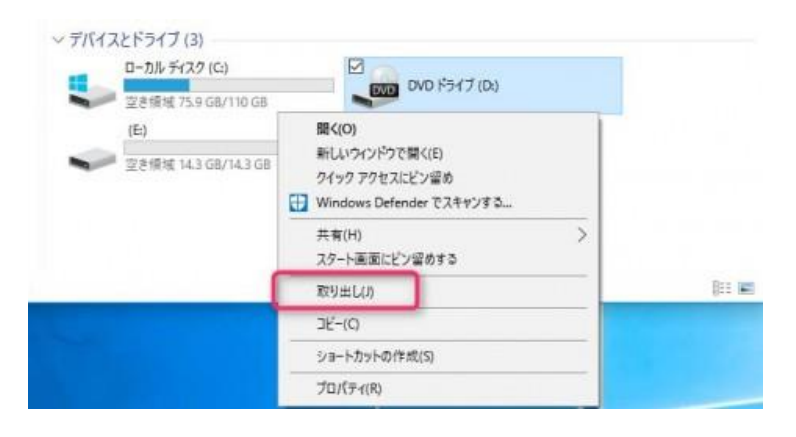

</u>会光学ドライブで「取り出し」を選ぶと、トレーが出てきます。イジェクトスイッチと PC 本体の 電源ボタンを間違って押したことがあるデスクトップ PC ユーザーなら、この取り出し方法を使う のがおすすめです。